# **Mismatches Report**

**In this article**

- [Section overview](#page-0-0)
- [Creating a New Mismatches Report](#page-0-1)
- [Knowledge Base Articles](#page-1-0)

### <span id="page-0-0"></span>Section overview

This section allows you finding **unrecognized calls/clients** by the system due to unavailability of the respective information. Here you can see the general info about unknown clients, unknown destinations, calls stats, the total number of mismatched calls. The section consists of a query form and 3 tables, each representing a specific type of mismatched data:

- **Unknown Clients** calls with unrecognized clients.
- $\bullet$ **Unknown Destinations (Known Clients)** - calls with unrecognized destinations.
- **Unknown Destinations in Resellers (Known Reseller)** calls with unrecognized destinations or unknown destinations in Resellers.

#### Screenshot: Mismatches Report section

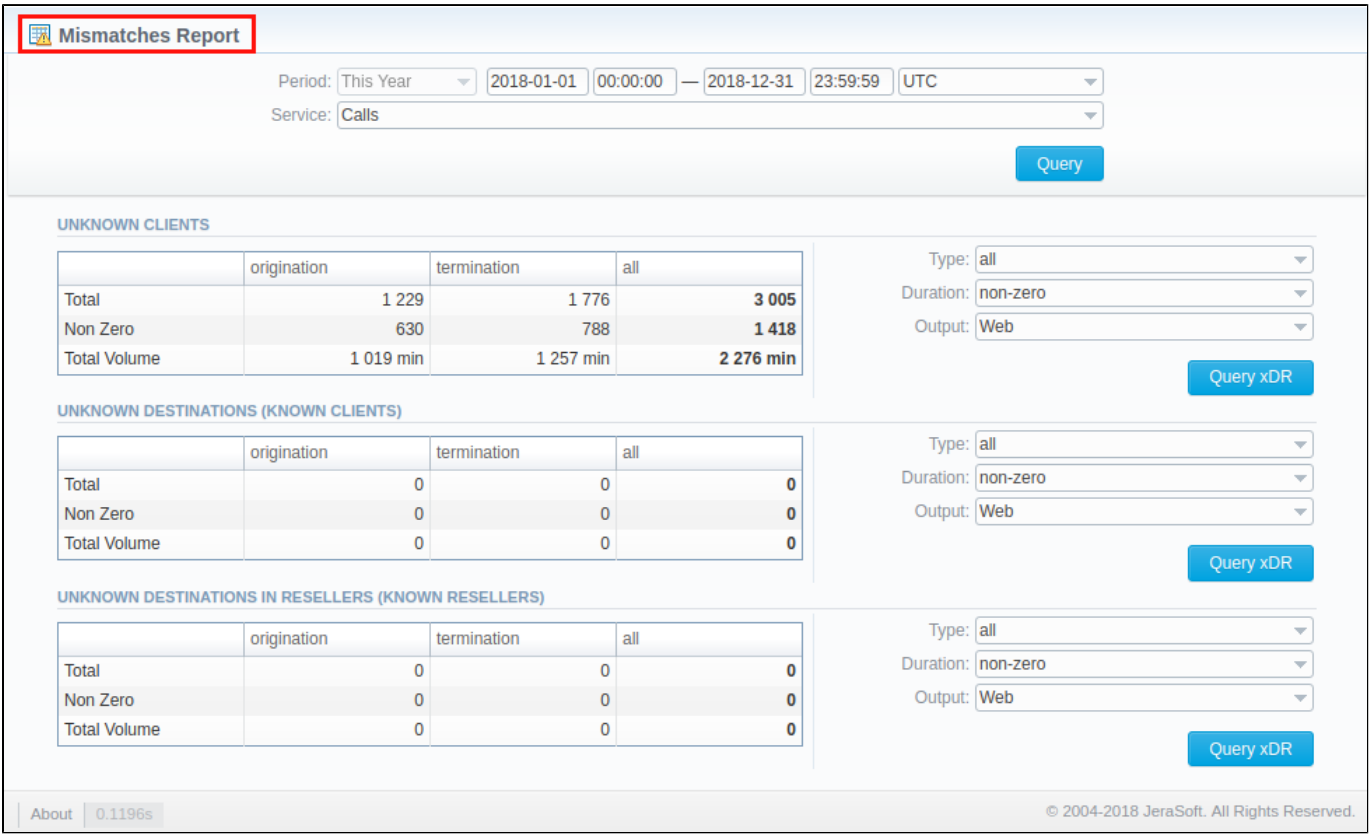

### <span id="page-0-1"></span>Creating a New Mismatches Report

To create a report, you need to follow the next steps:

Filter the data for all tables. To do so, fill in the following fields of the query form and click the **Query** button.

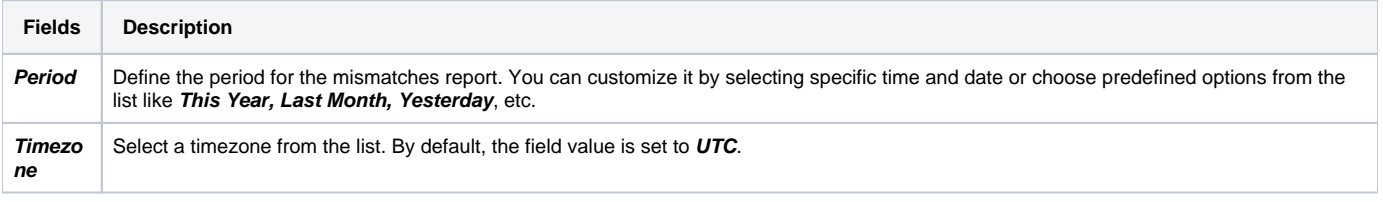

**Service** Choose the desired service from the list (e.g. **Calls, SMS**, etc.).

Screenshot: Mismatches Report query form

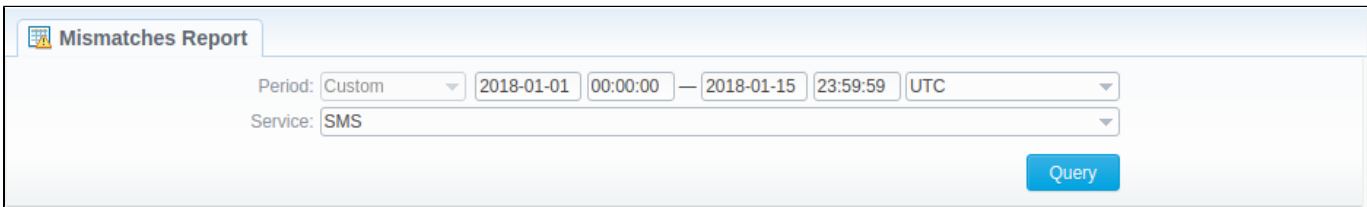

Once the data has been filtered, you need to fill in the fields to the right of the desired table and click a respective **Query xDR** button to create a report.

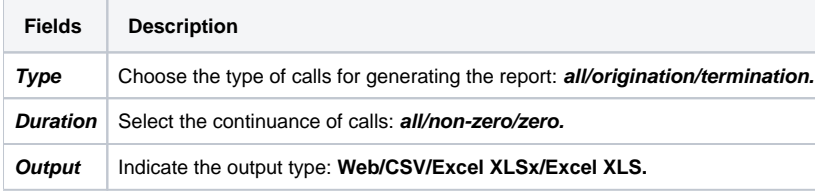

Screenshot: Creating a report

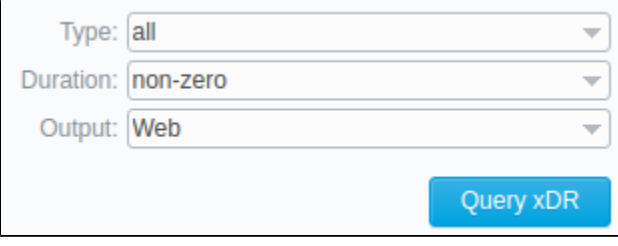

If you select **Web** in the **Output** field, you'll be forwarded to the **xDRs List** section with detailed information on a selected mismatched data. However, if in the **Output** field you select any file format from the list, a mismatched report of the chosen format will be downloaded to your computer.

## <span id="page-1-0"></span>Knowledge Base Articles

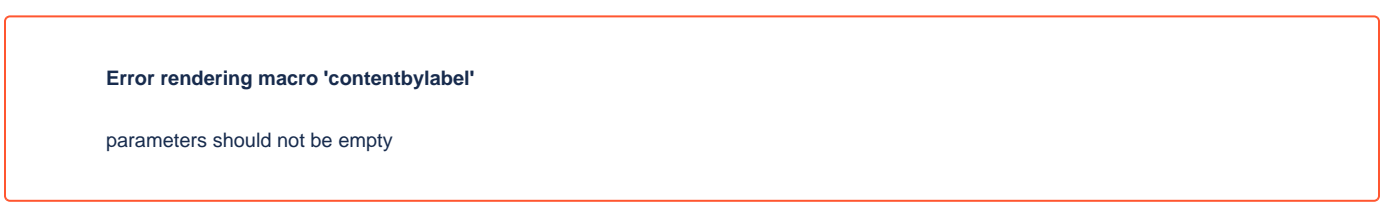